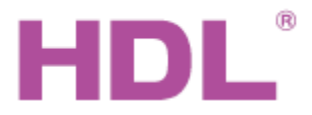

# Katalogový list

# **Parametry**

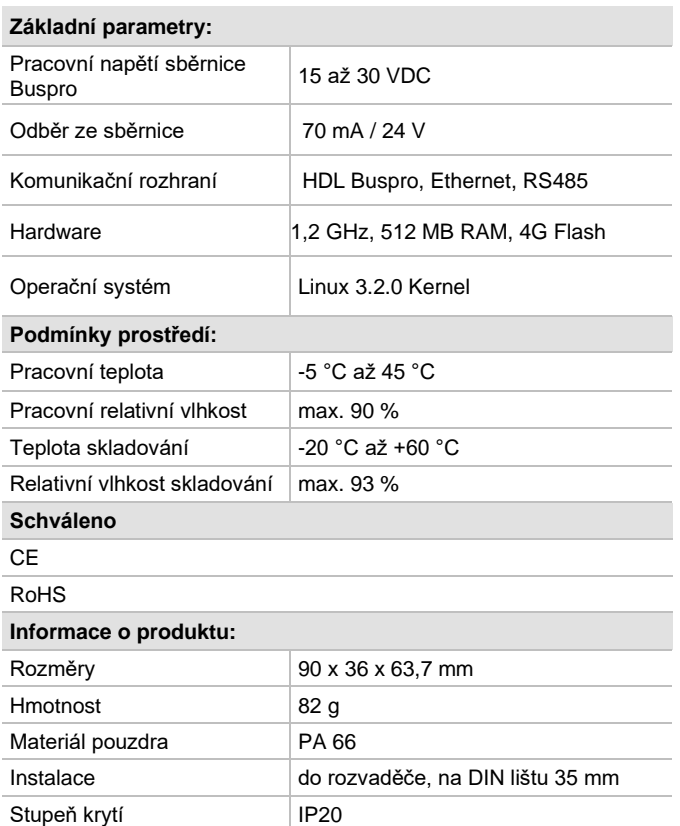

# **Specifikace kabelů HDL Buspro**

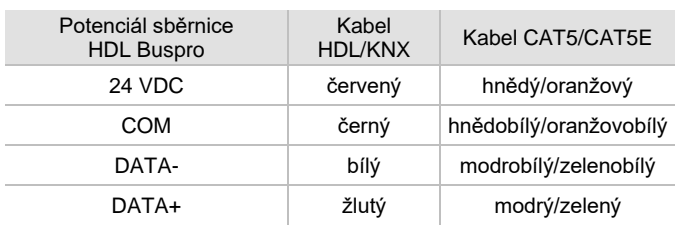

# **Důležité poznámky**

- Kabel sběrnice: kabel HDL Buspro / KNX, čtyřpólový kabel s jednožilovými měděnými vodiči 0,8 mm.
- Připojení: sběrnicové (hand-in-hand).
- Ujistěte se, že IP adresy a MAC všech IP zařízení jsou ve stejné síti jedinečné.

# **Obecný přehled**

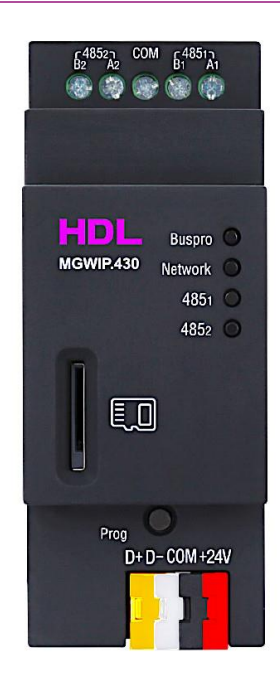

**HDL-MGWIP.430 je multifunkční rozhraní mezi sběrnicí HDL Buspro a Ethernet a dalšími IP protokoly.** Pomocí konfiguračního nástroje HBST2 lze nastavit komunikaci s mobilní aplikací ON Pro a HDL IoT Platformou. Modul dále zahrnuje nastavení scén, logiku, zabezpečení, hodiny a další funkce.

### **Funkce**

- Ovládání zařízení a přenášení informace o jeho stavu v reálném čase.
- ◼ Pokročilé nástroje k použití scény: vytvořit scénu, scéna podle stavu určité oblasti, dynamická scéna.
- Funkce automatizace: "co se má stát, pokud…"
- Bezpečnostní funkce
- ◼ Vestavěný modul reálného času a data (RTC) nebo získávání času z internetu, automatická synchronizace vestavěného RTC.
- Podporované IP protokoly: HTTP, TCP, UDP, MQTT.
- Komunikace mezi aplikací a bránou po síti LAN
- Vzdálený přístup mezi aplikací a bránou prostřednictvím cloudu.
- Autodetekce systému, hlášení o stavu zařízení.
- Podpora zálohování a stahování aplikace, cloudu a \*SD karty.
- Správa disků produktů třetích stran
- Zálohování a obnova dat.
- Obnovení továrního nastavení.
- Výzvy k upgradu.
	- Poznámka: \* 2022/1 nedostupné.

### **Postup instalace**

- ◼ Nasaďte zařízení na DIN lištu do rozvaděče.
- Ujistěte se, že ve vodičích sběrnice není zkrat.
- ◼ Připojte kabel sběrnice HDL Buspro a případně další kabely (Ethernetu a RS485). .

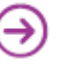

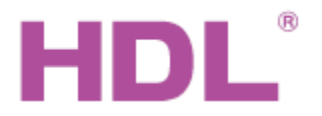

# Katalogový list

### **Rozměry**

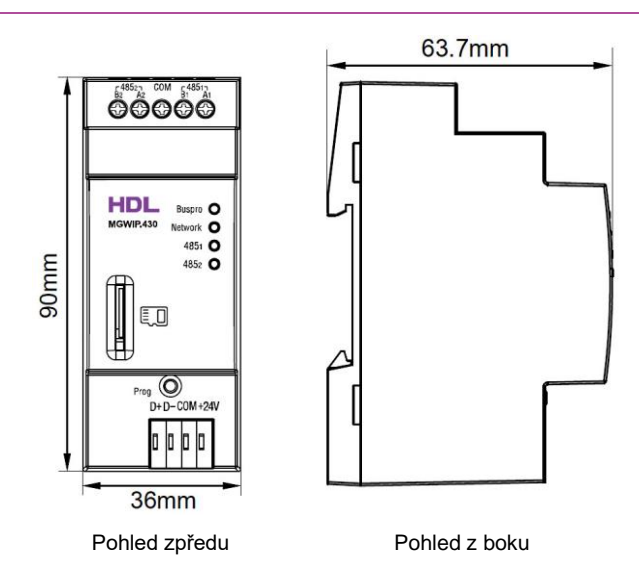

# **Prvky přístroje, způsob ovládání**

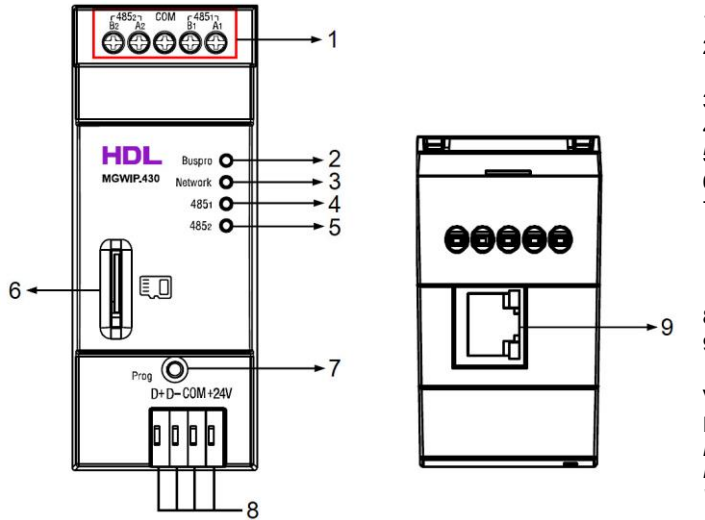

- 1. Svorky rozhraní RS485 (2 linky)
- 2. Kontrolka modulu Buspro. Blikající zelená signalizuje přenos dat mezi sběrnicí Buspro a bránou.
- 3. Kontrolka stavu sítě. Blikání signalizuje přenos dat.
- 4. Kontrolka stavu první linky RS485. Blikání signalizuje přenos dat.
- 5. Kontrolka stavu druhé linky RS485. Blikání signalizuje přenos dat.
- 6. Slot karty SD. Podporovány karty max 32 GB. \*\*
- 7. Kontrolka rozhraní Buspro a programovací tlačítko. Pomalé zelené blikání značí korektní připojení modulu ke sběrnici. Stisknutím na 3 s. kontrolka zčervená, čímž se se modul nastaví do módu pro snadnou změnu adresy Buspro.
- 8. Konektor sběrnice HDL Buspro.
- 9. Konektor RJ45 rozhraní Ethernet.

#### Výchozí nastavení IP portu:

Pevná adresa 192.168.10.250, port 6000, IP routeru: 192.168.10.1 *Poznámka:* 

*Režim pevné adresy nebo DHCP a IP adresu modulu je možné změnit v konfiguračním programu HDL-Buspro.* 

\*\* k 1/2022 zatím funkce není dostupná.

### **Bezpečnostní opatření** Vermini Vermini Vermini Vermini Vermini Vermini Vermini Vermini Vermini Vermini Vermini V

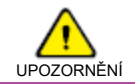

- Přístroj vyžaduje odbornou montáž prováděnou osobou s kvalifikací podle místních zákonů a nařízení (v ČR zákon 250/2021 Sb.).
- Vyvarujte se chybného zapojení na rozhraní HDL Buspro, mohlo by dojít k jeho poškození.
- Nedovolte, aby se střídavé napětí dostalo do zapojení sběrnice HDL Buspro, poškodilo by to všechna zařízení v systému.
- Nedopusťte, aby se do modulu dostala kapalina, mohlo by dojít k jeho poškození.

#### **Obsah balení**

- Katalogový list 1x
- Modul HDL-MGWIP.430 1x
- Redukce ke konektoru sběrnice Buspro 1x

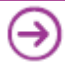